Vamos a implementar una JTable que muestre los hilos lanzados con un contador de iteraciones por Hilo y otro contador de iteraciones totales:

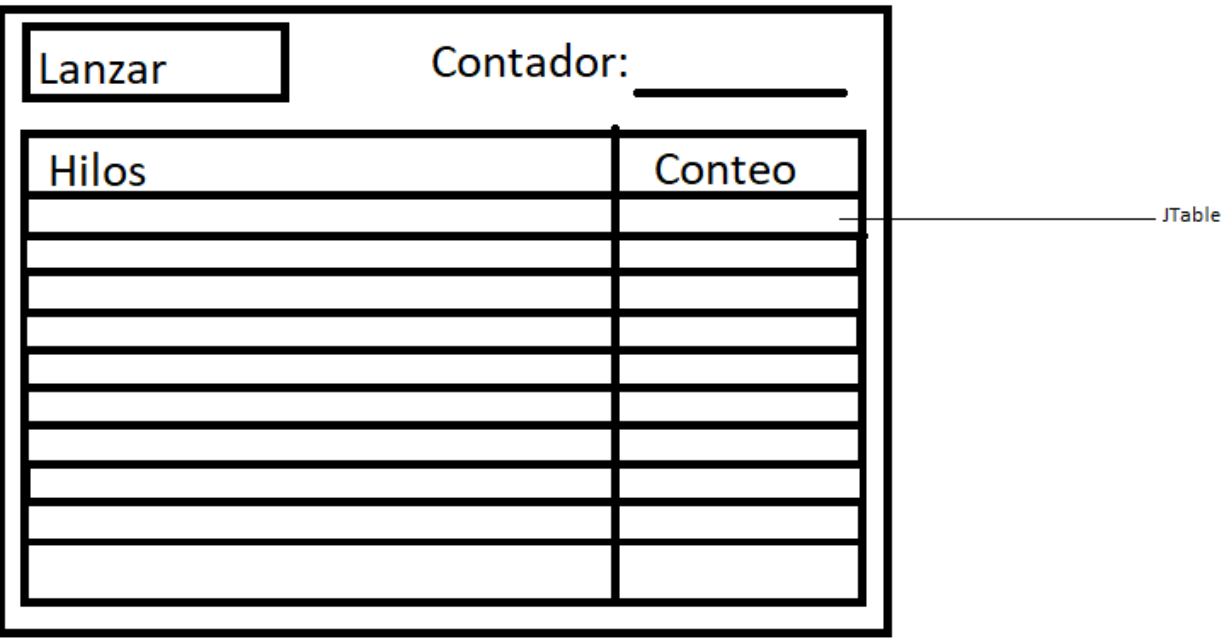

# **Implementación de la GUI**

[Primero creamos una nueva ventana desde el Window Builder:](http://www.knoppia.net/lib/exe/detail.php?id=dad%3Ajtable&media=dad:imagen_2023-09-27_232108404.png)

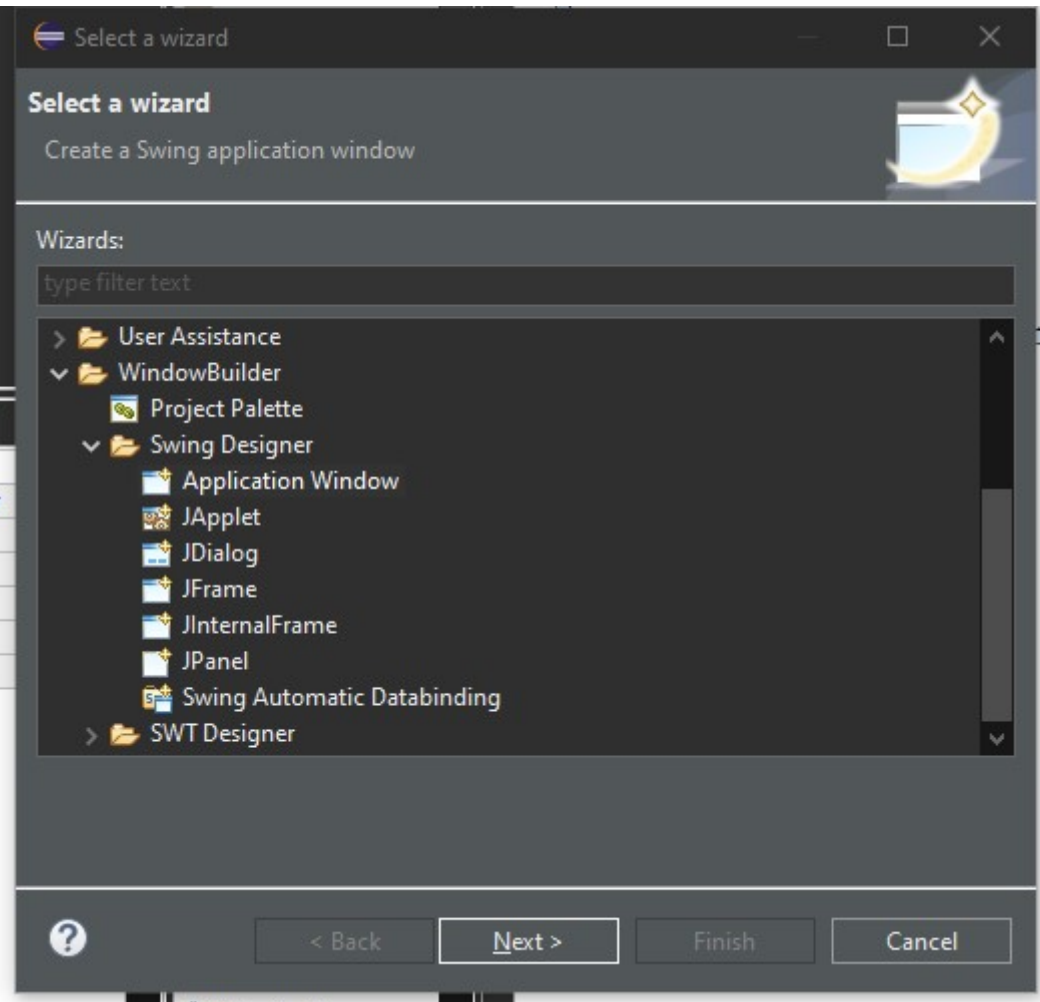

m [A continuación insertamos la JTable en la ventana y en propiedades de esta vamos a model:](http://www.knoppia.net/lib/exe/detail.php?id=dad%3Ajtable&media=dad:imagen_2023-09-27_233808670.png)

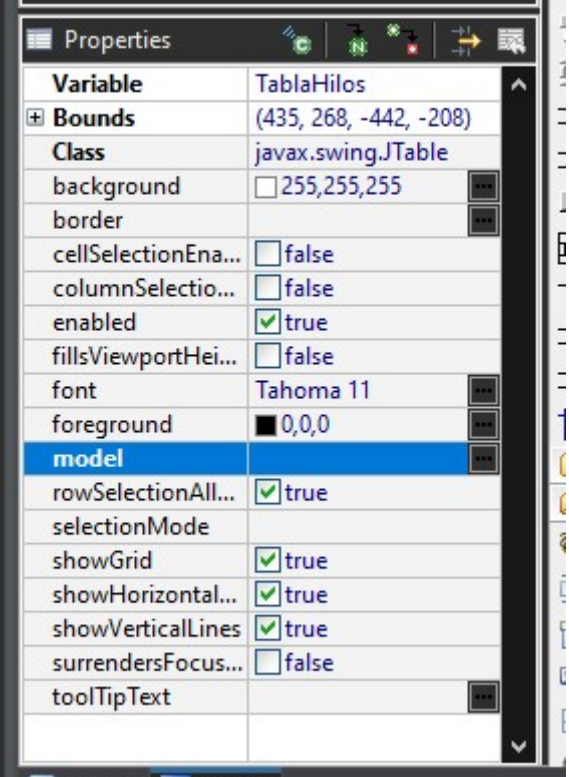

[Cuando le demos a model nos saldrá la siguiente ventana con el editor de la tabla:](http://www.knoppia.net/lib/exe/detail.php?id=dad%3Ajtable&media=dad:imagen_2023-09-27_233908696.png)

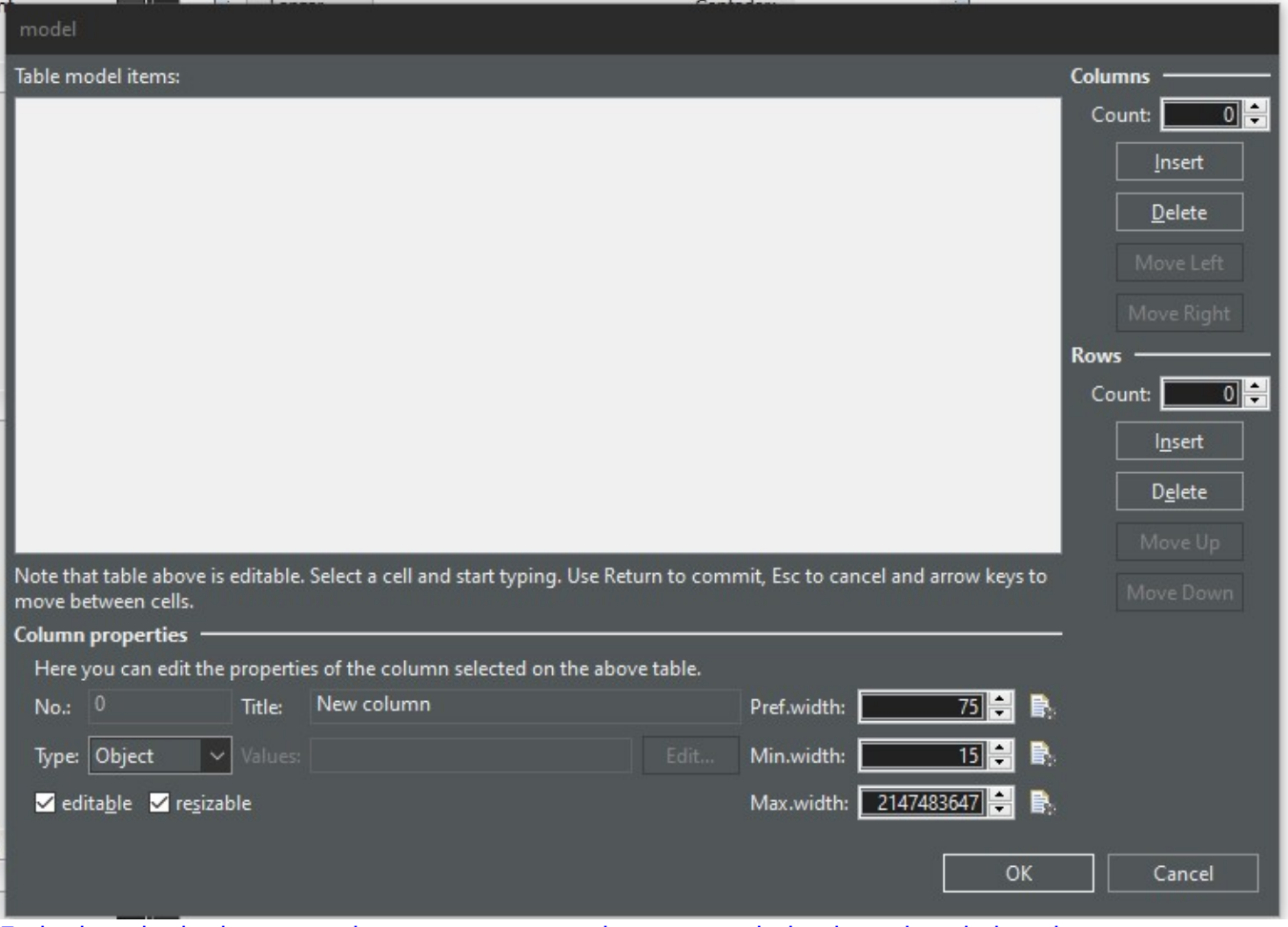

[En la derecha le daremos a insertar una vez, colocaremos abajo el nombre de la columna, en este](http://www.knoppia.net/lib/exe/detail.php?id=dad%3Ajtable&media=dad:imagen_2023-09-27_234643271.png) [caso conteo, le daremos a insertar de nuevo y pondremos como nombre Hilos. Podemos ajustar el](http://www.knoppia.net/lib/exe/detail.php?id=dad%3Ajtable&media=dad:imagen_2023-09-27_234643271.png) [tamaño de las columnas abajo, en este caso la columna Hilos será de tamaño 200:](http://www.knoppia.net/lib/exe/detail.php?id=dad%3Ajtable&media=dad:imagen_2023-09-27_234643271.png)

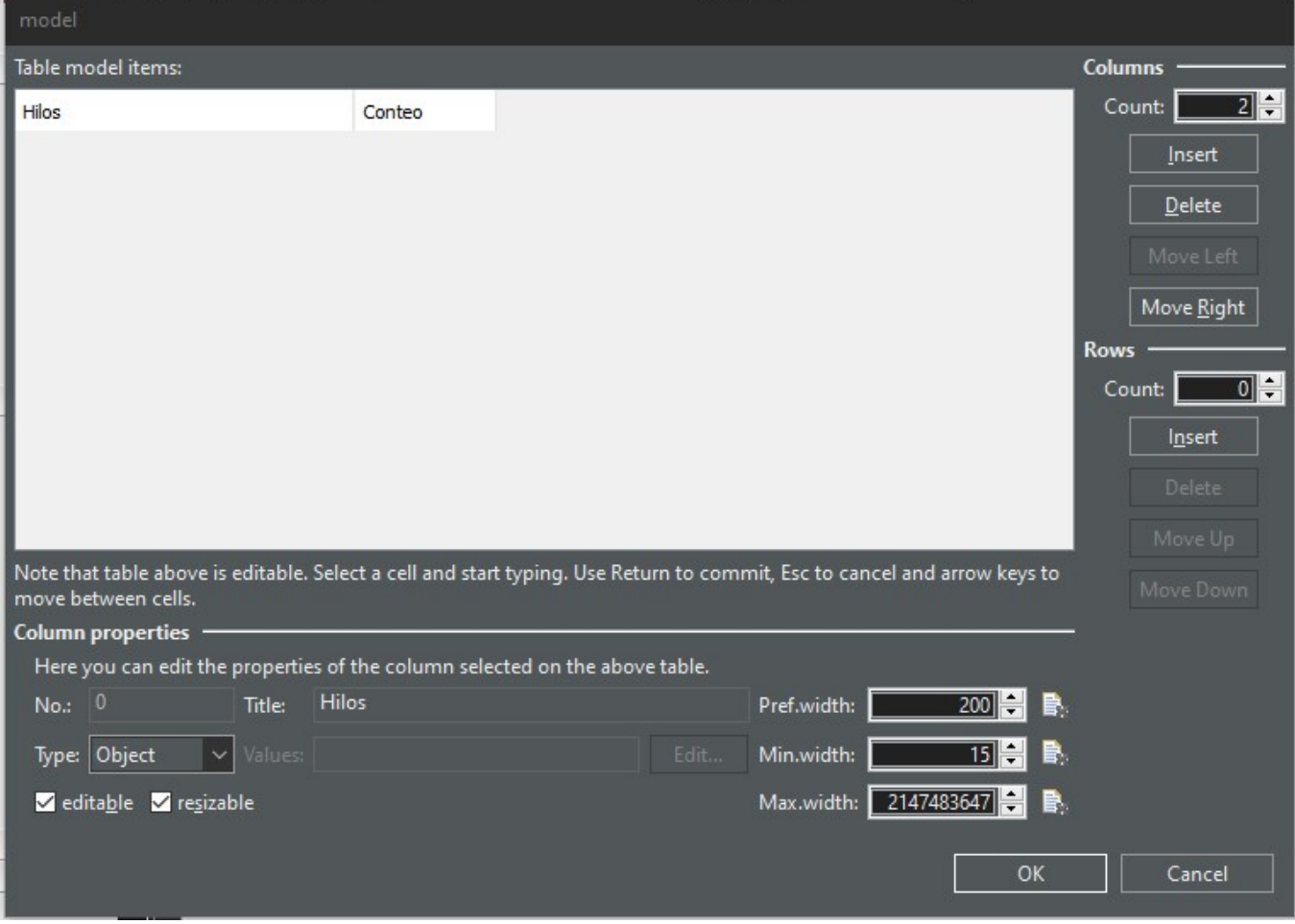

[Tras darle a aceptar, no veremos nada en donde hemos insertado la tabla, ahora le daremos click](http://www.knoppia.net/lib/exe/detail.php?id=dad%3Ajtable&media=dad:captura_de_pantalla_39_.png) [derecho al recuadro donde debería estar la tabla e iremos a Surround With y seleccionaremos](http://www.knoppia.net/lib/exe/detail.php?id=dad%3Ajtable&media=dad:captura_de_pantalla_39_.png) [JScrollPane:](http://www.knoppia.net/lib/exe/detail.php?id=dad%3Ajtable&media=dad:captura_de_pantalla_39_.png)

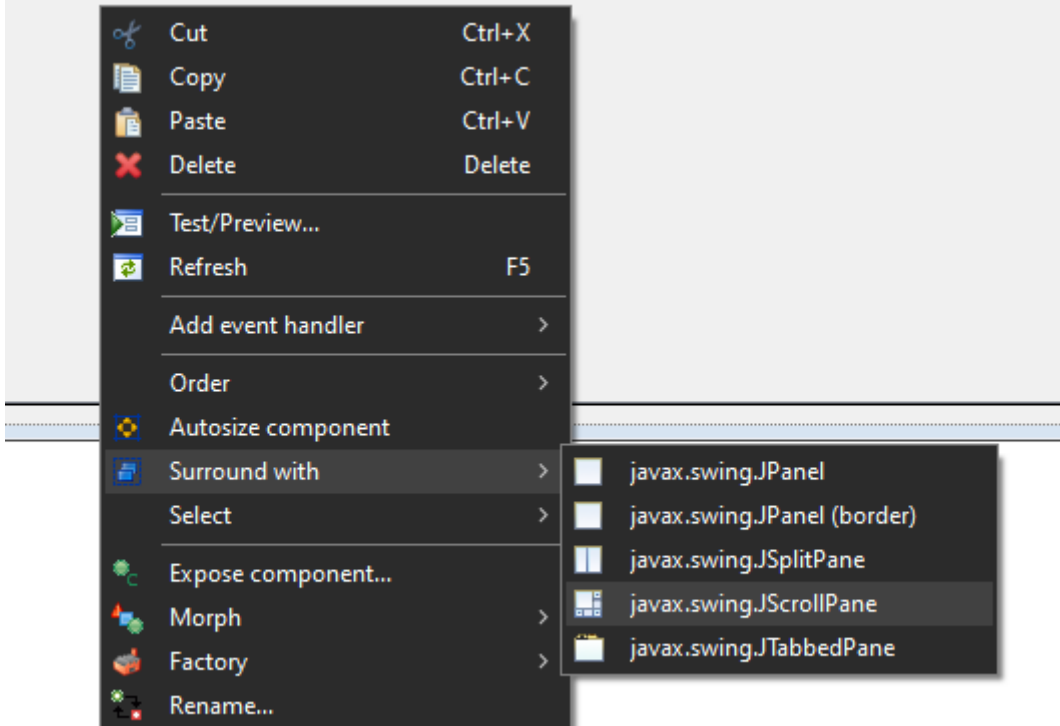

#### [Tras eso tendremos algo como esto:](http://www.knoppia.net/lib/exe/detail.php?id=dad%3Ajtable&media=dad:imagen_2023-09-28_000410001.png)

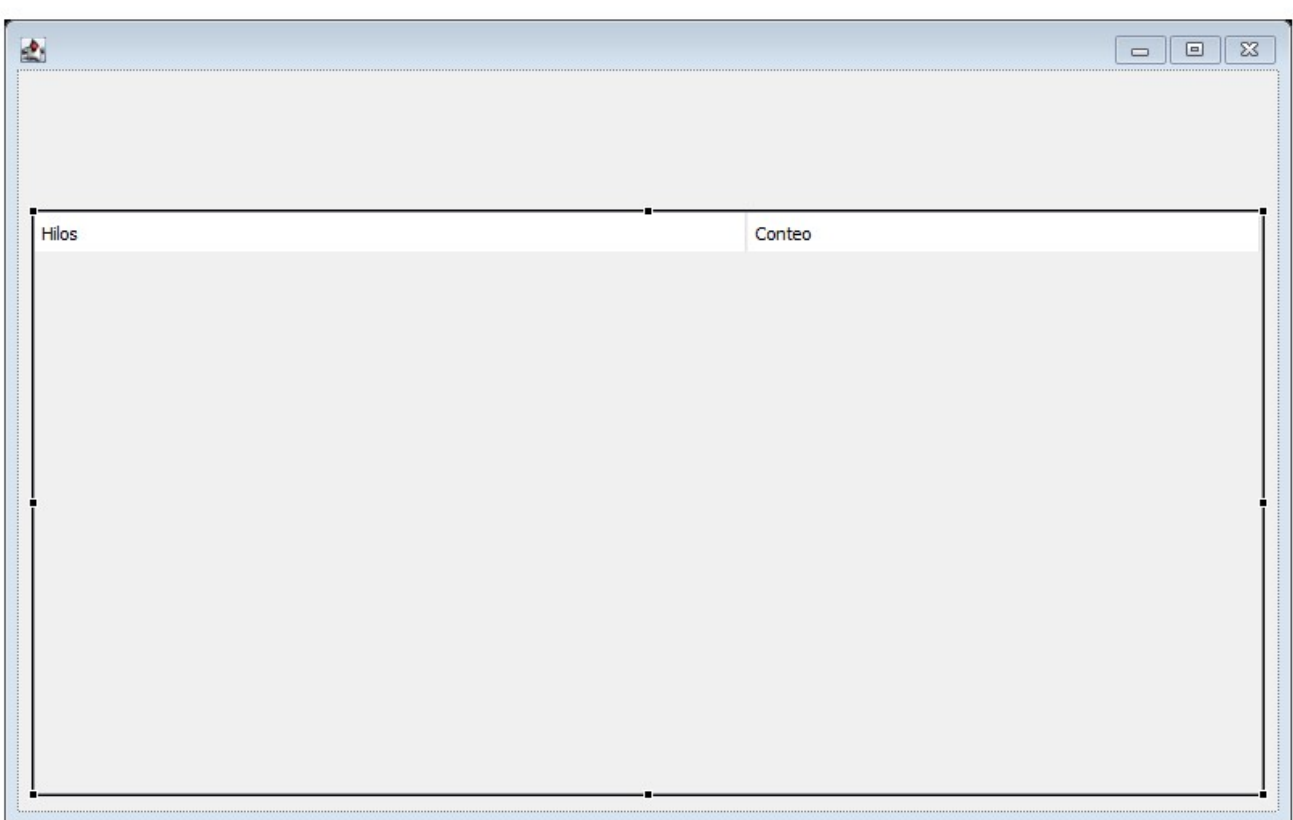

[Ahora que hemos terminado con la inserción de la JTable insertaremos el Botón Lanzar y la Jlabel que](http://www.knoppia.net/lib/exe/detail.php?id=dad%3Ajtable&media=dad:imagen_2023-09-28_001138559.png) [irá al lado del contador de iteraciones totales:](http://www.knoppia.net/lib/exe/detail.php?id=dad%3Ajtable&media=dad:imagen_2023-09-28_001138559.png)

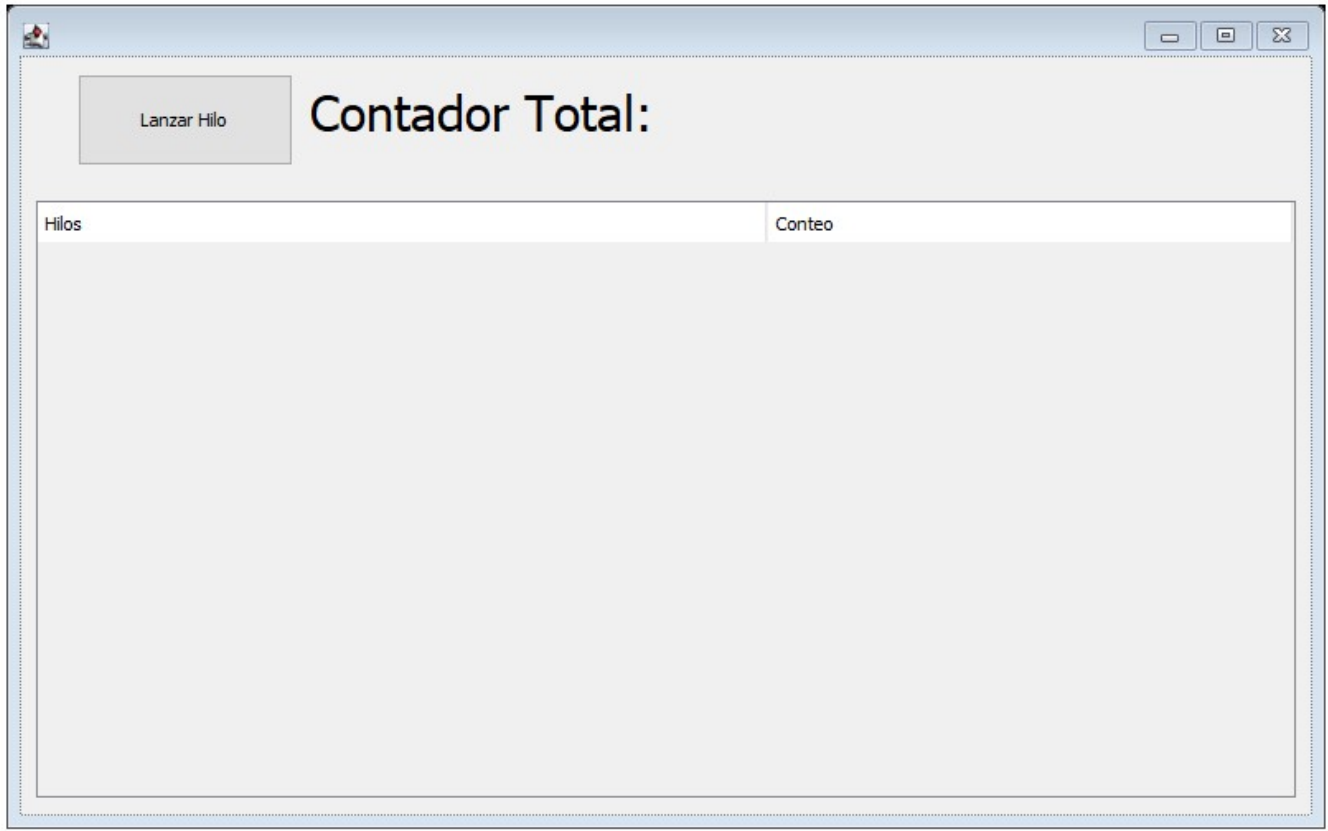

[Finalmente insertaremos un JTextField no editable para que muestre los conteos totales:](http://www.knoppia.net/lib/exe/detail.php?id=dad%3Ajtable&media=dad:captura_de_pantalla_39_.png)

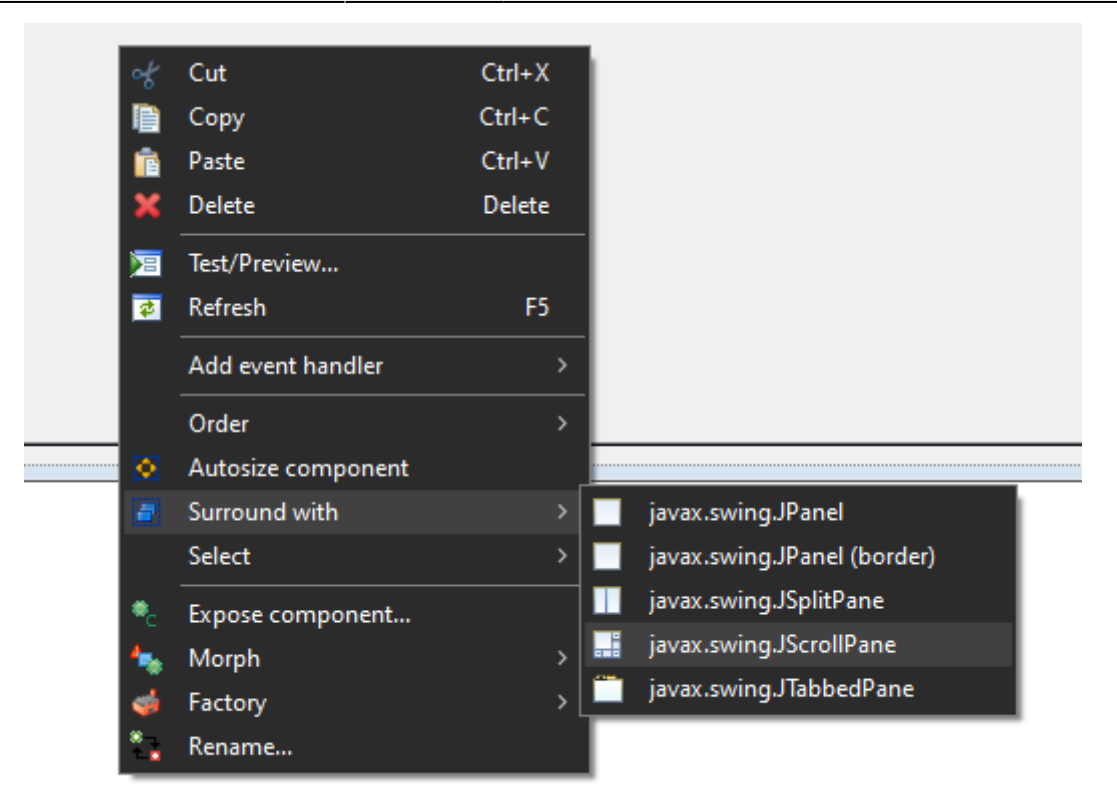

# **Implementación Funcional Simple**

### **Estructura Clases**

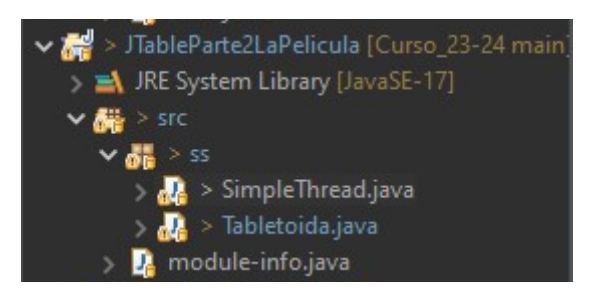

# **Variables SimpleThread**

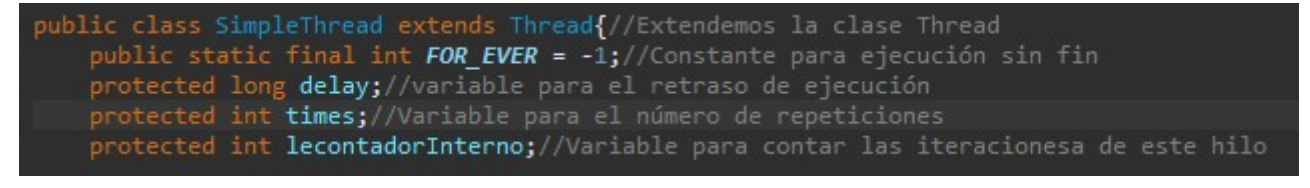

### **Variables Tabletoida**

#### **Hilos**

[Para implementar los hilos que lanzaremos crearemos una nueva clase a la que llamaremos](http://www.knoppia.net/lib/exe/detail.php?id=dad%3Ajtable&media=dad:imagen_2023-09-28_002400302.png) [SimpleThread:](http://www.knoppia.net/lib/exe/detail.php?id=dad%3Ajtable&media=dad:imagen_2023-09-28_002400302.png)

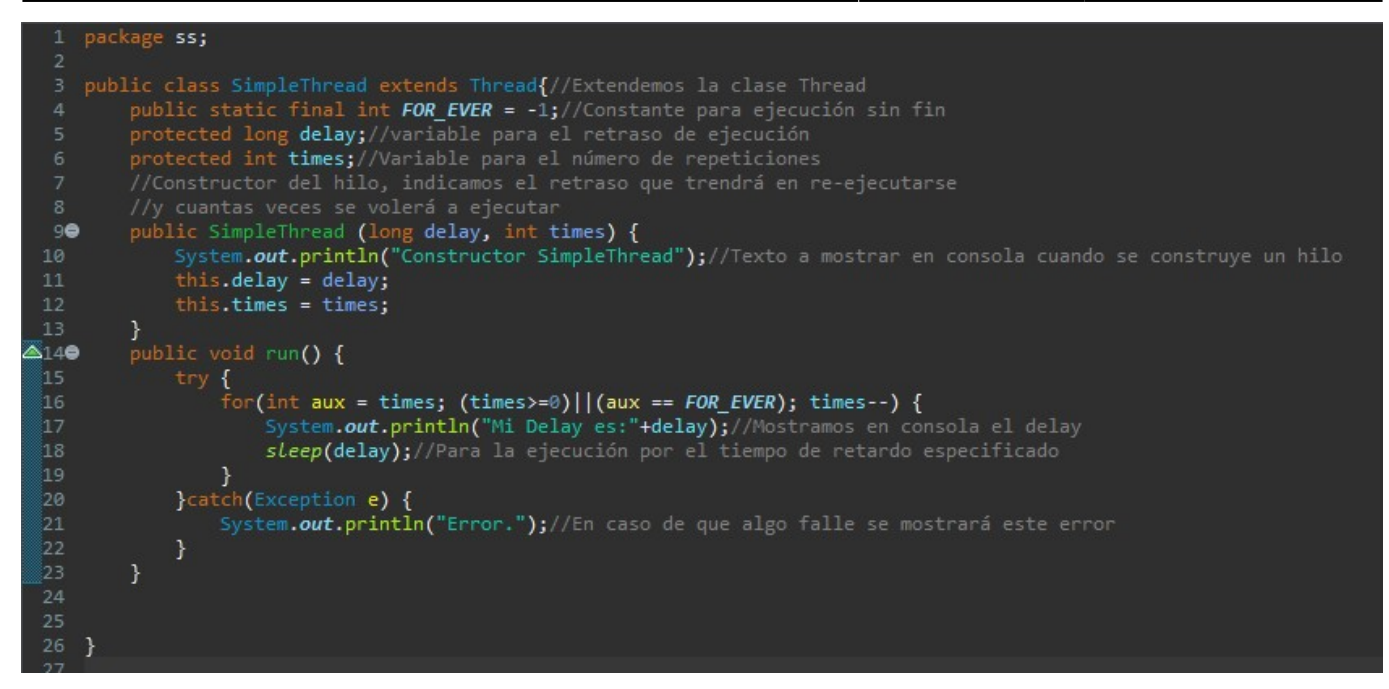

[Tras esto podemos ir añadiendo la funcionalidad al botón Lanzar para que pueda lanzar Hilos:](http://www.knoppia.net/lib/exe/detail.php?id=dad%3Ajtable&media=dad:imagen_2023-09-28_005528159.png)

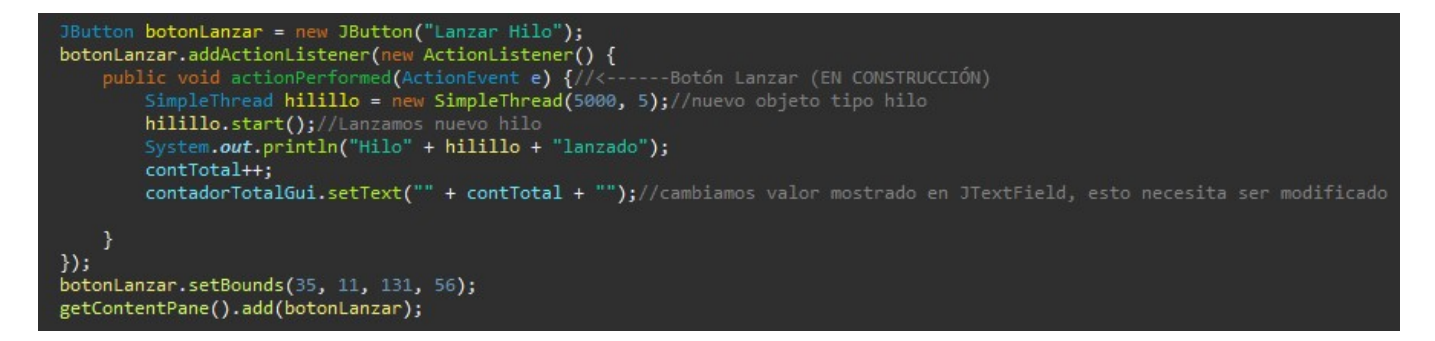

#### **Botón Lanzar**

[Ahora haremos que cada vez que pulsemos el botón cada hilo que arranquemos se vaya](http://www.knoppia.net/lib/exe/detail.php?id=dad%3Ajtable&media=dad:imagen_2023-09-28_121646811.png) [almacenando en una lista de hilos y que tras eso, vuelque esta lista de hilos a la Jtable para](http://www.knoppia.net/lib/exe/detail.php?id=dad%3Ajtable&media=dad:imagen_2023-09-28_121646811.png) [Rellenarla. A su vez, se sumará el valor de los campos que almacenen el conteo de iteraciones de](http://www.knoppia.net/lib/exe/detail.php?id=dad%3Ajtable&media=dad:imagen_2023-09-28_121646811.png) [cada hilo en una variable cuyo valor se escribirá en el JTextField que mantiene el conteo total. Hasta](http://www.knoppia.net/lib/exe/detail.php?id=dad%3Ajtable&media=dad:imagen_2023-09-28_121646811.png) [aquí hemos implementado la funcionalidad de forma que la tabla se actualiza cada vez que pulsemos](http://www.knoppia.net/lib/exe/detail.php?id=dad%3Ajtable&media=dad:imagen_2023-09-28_121646811.png) [el botón lanzar, pero no se actualiza automáticamente.](http://www.knoppia.net/lib/exe/detail.php?id=dad%3Ajtable&media=dad:imagen_2023-09-28_121646811.png)

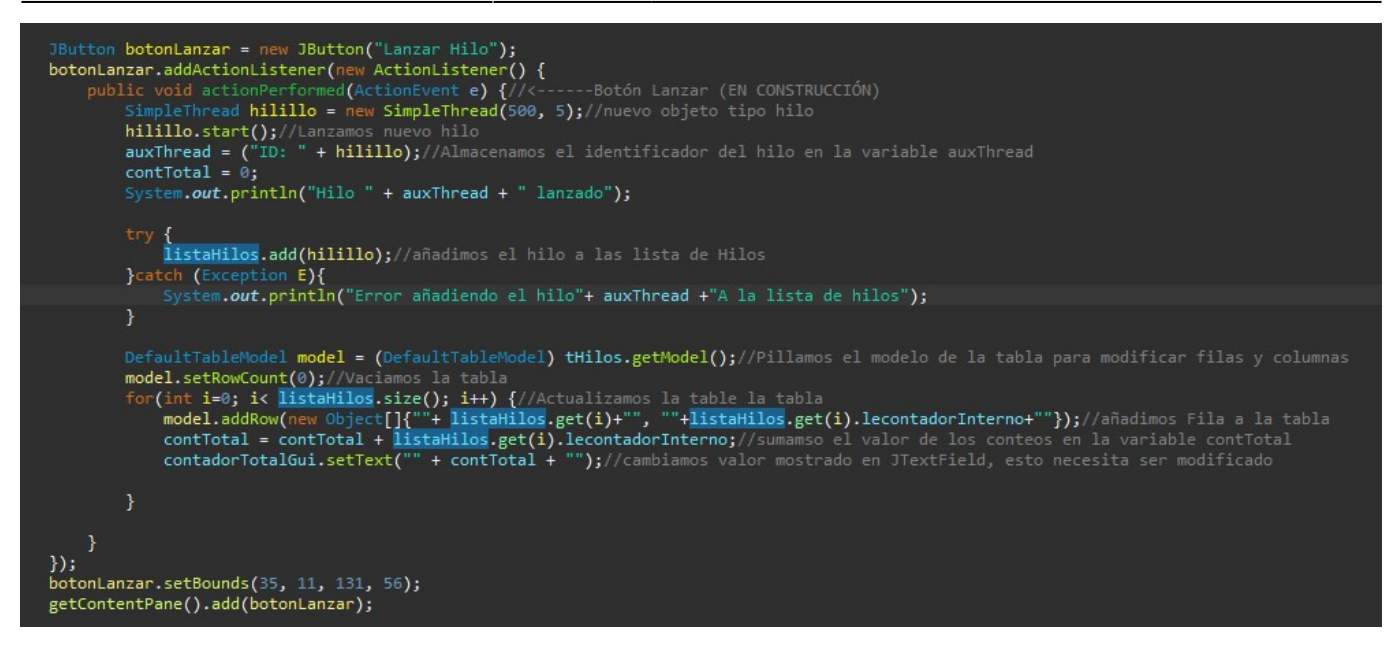

#### **Resultado**

#### [Ahora la tabla se verá de la siguiente forma:](http://www.knoppia.net/lib/exe/detail.php?id=dad%3Ajtable&media=dad:imagen_2023-09-28_122208010.png)

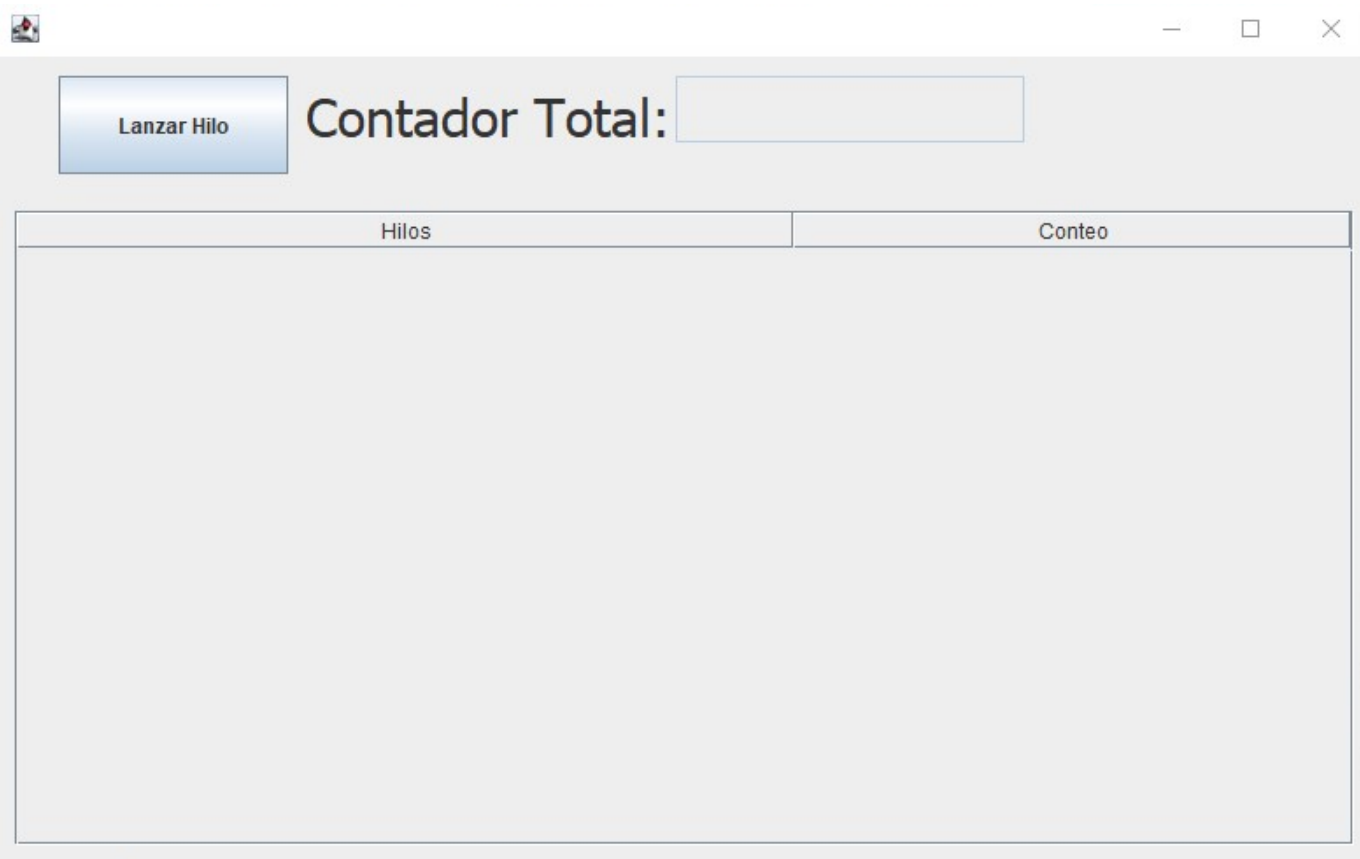

d.

 $\Box$  $\times$ 

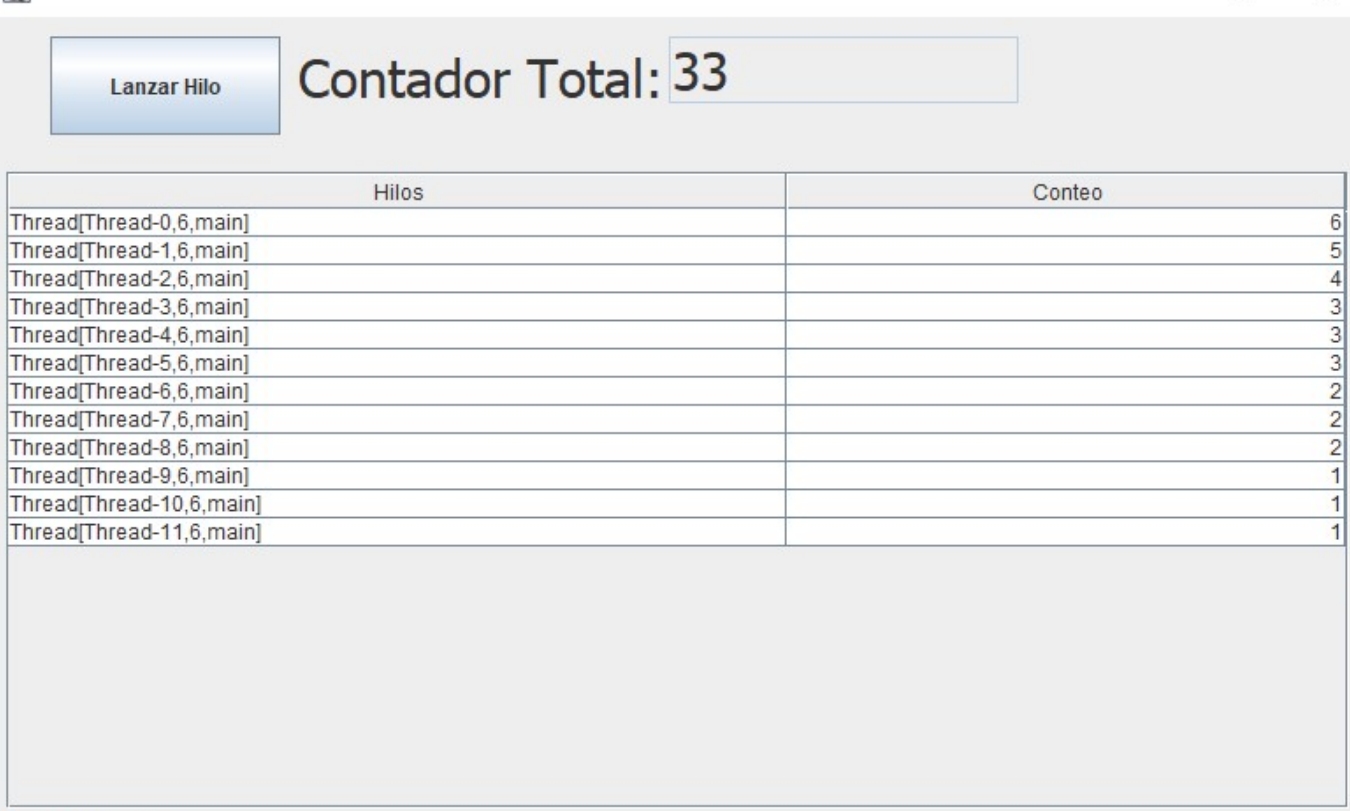

### **Sobre Actualizar la Tabla Automáticamente**

Para actualizar la tabla automáticamente deberíamos pasar por referencia la tabla a la clase SimpleThread y utilizar el método: miTableModel.fireTableDataChanged().

# **Implementación Funcional Compleja**

Ahora veremos una implementación alternativa algo más compleja. Utilizaremos la misma GUI que en la anterior implementación, pero cambiarán la funcionalidad y clases.

### **Clase ModeloTabla**

[Primero implementaremos esta clase para lo que sería el model de la JTable. Aquí implementaremos](http://www.knoppia.net/lib/exe/detail.php?id=dad%3Ajtable&media=dad:imagen_2023-09-29_111927826.png) [métodos para contar las filas y columnas actuales de la tabla, además de un método para ir](http://www.knoppia.net/lib/exe/detail.php?id=dad%3Ajtable&media=dad:imagen_2023-09-29_111927826.png) [obteniendo los datos desde las lista de de hilos a partir de la fila y columna en la que estemos para](http://www.knoppia.net/lib/exe/detail.php?id=dad%3Ajtable&media=dad:imagen_2023-09-29_111927826.png) [rellenar la tabla.](http://www.knoppia.net/lib/exe/detail.php?id=dad%3Ajtable&media=dad:imagen_2023-09-29_111927826.png)

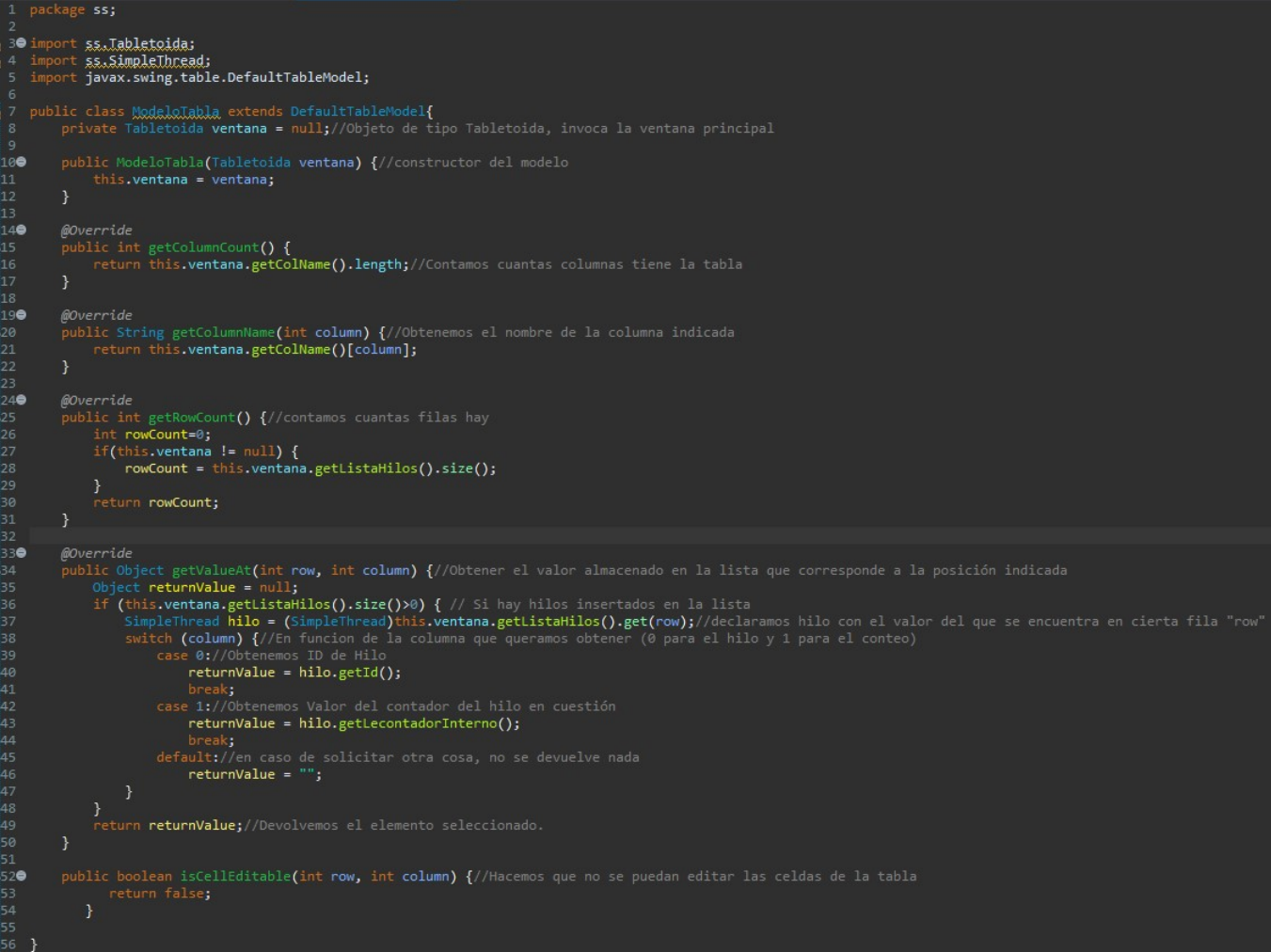

## **Clase AccionBoton**

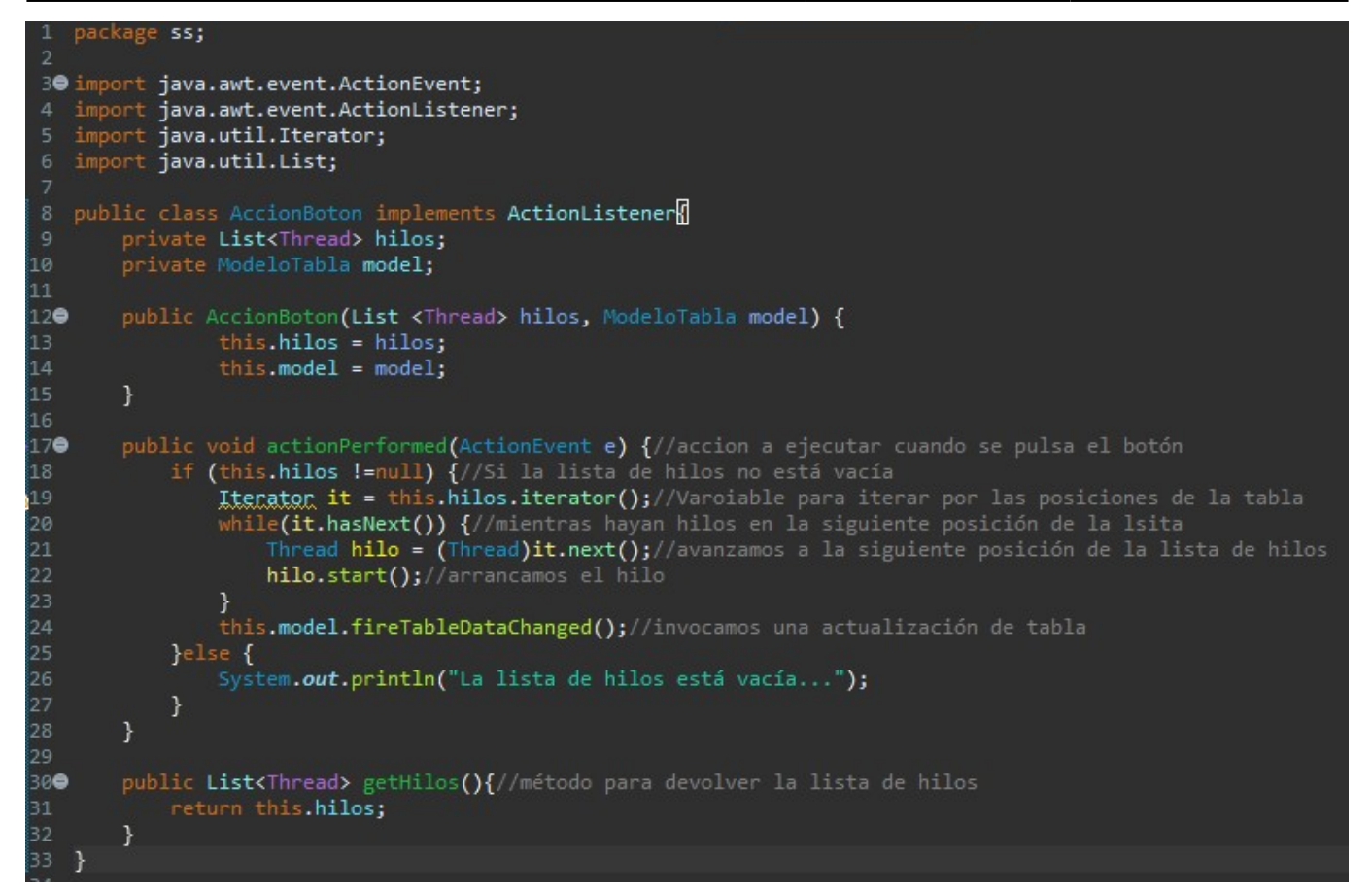

From: <http://www.knoppia.net/> - **Knoppia**

Permanent link: **<http://www.knoppia.net/doku.php?id=dad:jtable>**

Last update: **2023/09/29 10:06**

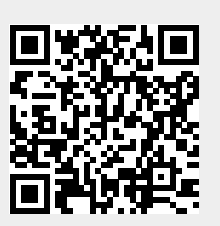